## **M Date :: Mor xtay November 10th, 2008** a 0 D ⊟

## **School Appointments - Parent Instructions**

- 1. Go to our school appointments web site for your school. **www.mcmath.schoolappointments.com**
- 2. **All accounts are reset each school year.** Register for an account by clicking the "**REGISTER**" menu tab and filling in the on-line form. Choose a user id and password for yourself and then click the "**Register Now**" button.
- 3. Add your children into the system by clicking the "**Add a Student**" button. Click "**Insert**" button to add more children.
- 4. Click the "**Book Appointments**" icon beside each child's name to schedule appointments.
- 5. Select the staff you wish to book appointments with. Use the "**Ctrl**" or "**Command**" key to select multiple staff to view at the same time.

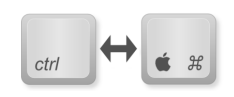

**Book Appointments** 

- 6. Then click the "**View Calendars**" button.
- 7. Click on available time slots to book your appointments to make your bookings.
- 8. Click **"Manage Students"** to return to previous page and book for another child or click **"View Appointments"** to review and **"Print appointments"** to print if needed.